# PENANG SANGAM HIGH SCHOOL P.O.BOX 44, RAKIRAKI

## **LESSON NOTES 8**

Year/Level: 11 Subjects: Computer Studies

| Strand:                 | CE 1 CE 2 Application Package  |  |  |
|-------------------------|--------------------------------|--|--|
| <b>Sub-strand:</b>      | CE 11.2.1 Application Software |  |  |
| <b>Content Learning</b> | ❖ Database                     |  |  |
| Outcome:                |                                |  |  |

#### **Lesson Notes**

- ❖ Database is a program, which is used for computerized record keeping.
- ❖ It provides a place to store information and a way to organize data so that it can be accessed in an organized and timely manner.
- ❖ A database manager or database management system (DBMS) is a software package used to set up, or structure a database.
- ❖ It also used to retrieve information from a database.
- ❖ Data is organized into tables.
- **\Delta** Each table is made up of rows called *records* and columns called *fields*.
- **Each** record contains fields of information about some specific item.
- Some of the database programs include Microsoft Access, Corel Paradox, Lotus Approach, dBase IV.

Some features of database are as follows:

## Locate and Display

- ❖ A basic feature of all database programs is the capability to quickly locate or find records in the database.
- **Easier** way to locate information is to apply a **filter** to the database.
- ❖ A filter displays the subset of records that meet certain conditions or criteria.
- The main method of locating specific kind of data for a data from a database is to create a query.
- ❖ A query locates the specified records and displays only selected fields.

## Sorting

- ❖ Database administrators make it easy to change the order of records in a file.
- Normally, records are displayed in the order they are entered or by key field such as social security number.

**Rearranging or sorting of records** is a common feature utilized by database administrators

#### Example

Given below is a TeacherDetails Table containing a typical teacher database.

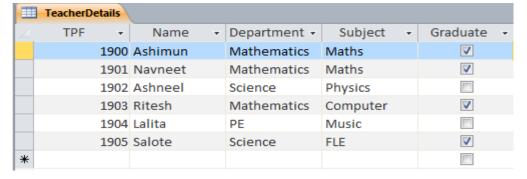

i. How many **fields** are present in the above database?

5

ii. How many **records** are present in the above database?

6

- iii. Identify the suitable **key field** from the TeacherDetails database? TPF
- iv. If the field, Department was sorted in **descending** order which name will appear first? Salote
- v. Design the **Data Dictionary** for the above database.

(Use MS - Access data type)

| <b>Ш</b> Те | TeacherDetails TeacherDetails |           |             |  |  |  |  |
|-------------|-------------------------------|-----------|-------------|--|--|--|--|
| 4           | Field Name                    | Data Type | Description |  |  |  |  |
| Na          | me                            | Text      |             |  |  |  |  |
| De          | partment                      | Text      |             |  |  |  |  |
| Suk         | bject                         | Text      |             |  |  |  |  |
| Gra         | aduate                        | Yes/No    |             |  |  |  |  |
|             |                               |           |             |  |  |  |  |

## **Exercise**

Study the window given below to answer the questions that follow.

|   | CarReg | CarModel   | CarColor | CarPrice    | CarYear   |
|---|--------|------------|----------|-------------|-----------|
| • | 3G806  | Honda      | Green    | \$10,000.00 | 2/14/1990 |
|   | CF001  | Toyota     | White    | \$14,000.00 | 7/8/2001  |
|   | CY112  | Ford       | Red      | \$11,250.00 | 5/4/1998  |
|   | DR789  | Mitsubishi | Black    | \$21,000.00 | 6/9/2000  |
|   | DY490  | Nissan     | Blue     | \$11,000.00 | 1/3/1994  |
|   | EX280  | Toyota     | Red      | \$17,000.00 | 5/12/2006 |
|   | FN213  | Honda      | White    | \$20,000.00 | 5/25/2009 |

- (i) Which field will be suitable for the key field? Why?
- (ii) State the number of fields and records in the table.
- (iii) State the data type of the field CarPrice